## 어학 학습용 앱 이용 방법

## 1. 어플리케이션 설치

- 앱스토어 또는 Play 스토어에서 "AE 앱도서관 2"무료 설치 (검색어: AE 앱도서관 2)
- AE 앱도서관 버전 1의 경우 제공하는 컨텐츠가 한정적이라 버전 2 사용을 권장합니다.

## 2. UNIST 계정으로 로그인

① 도서관 목록에서 '울산과학기술원 '선택 ② UNIST 포털 ID/PW 입력

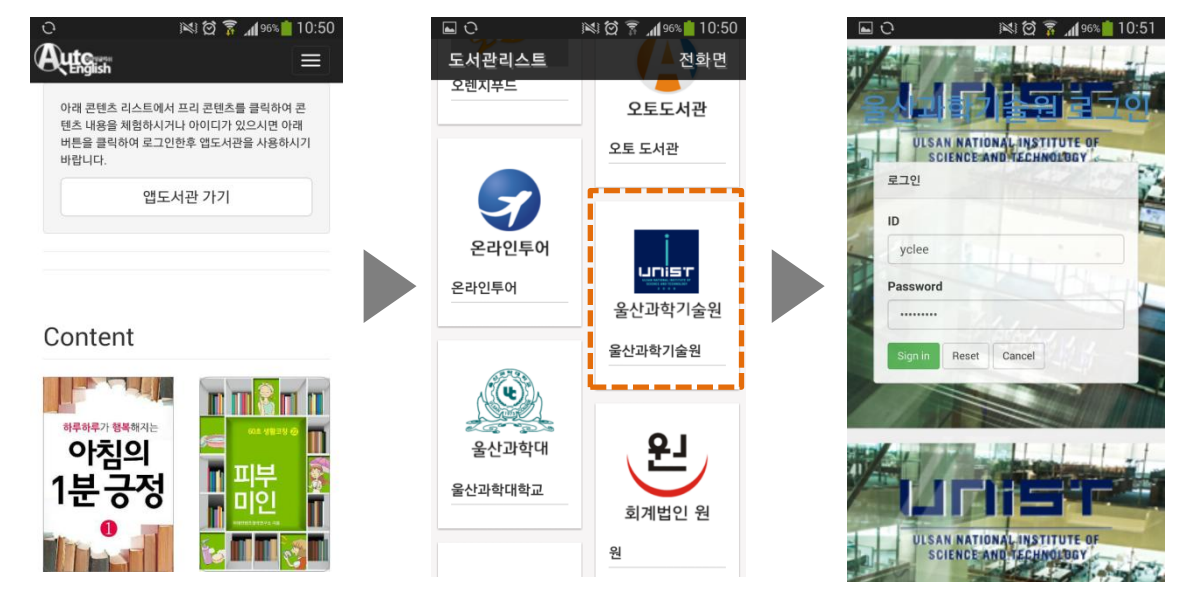

3. 원하는 카테고리, 강의 선택 후 대출하여 내 서재에서 컨텐츠 이용

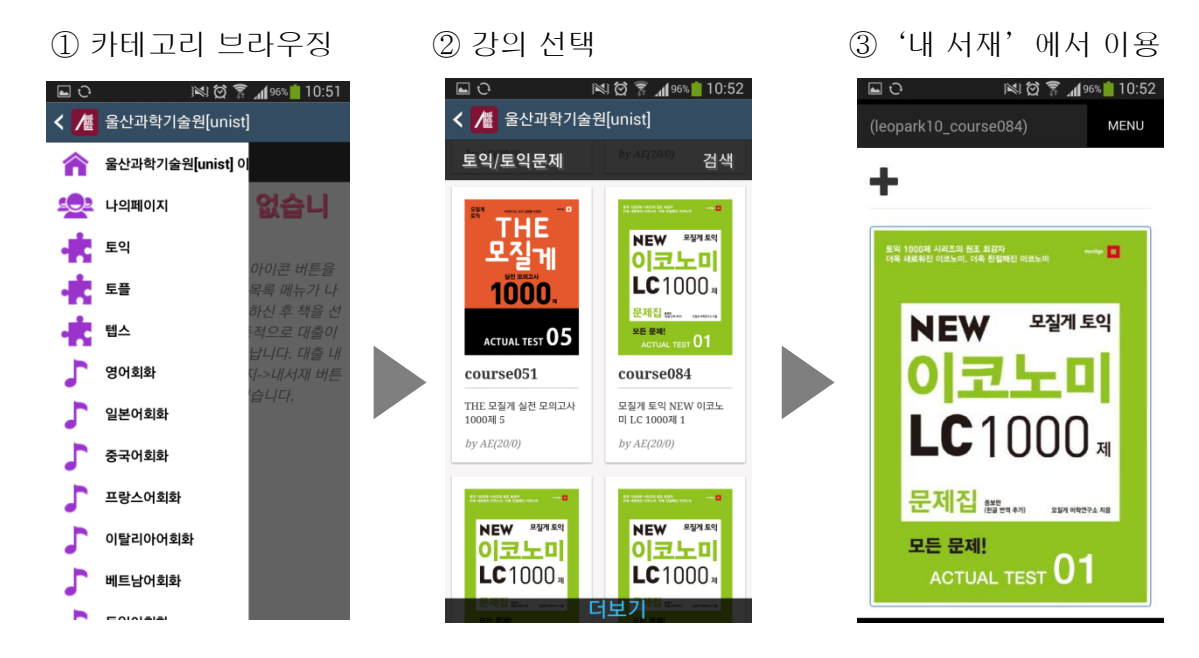

4. 대출 정책: 1인당 5권, 14일간 대출 가능(미 반납 시 14일 후 자동 반납됨)